# Erweiterungskurs Help+Manual

Seminarleitung: Birgit Becker

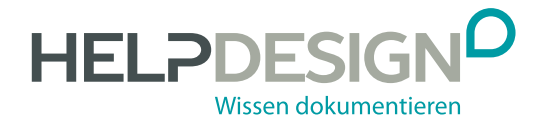

# Impressum

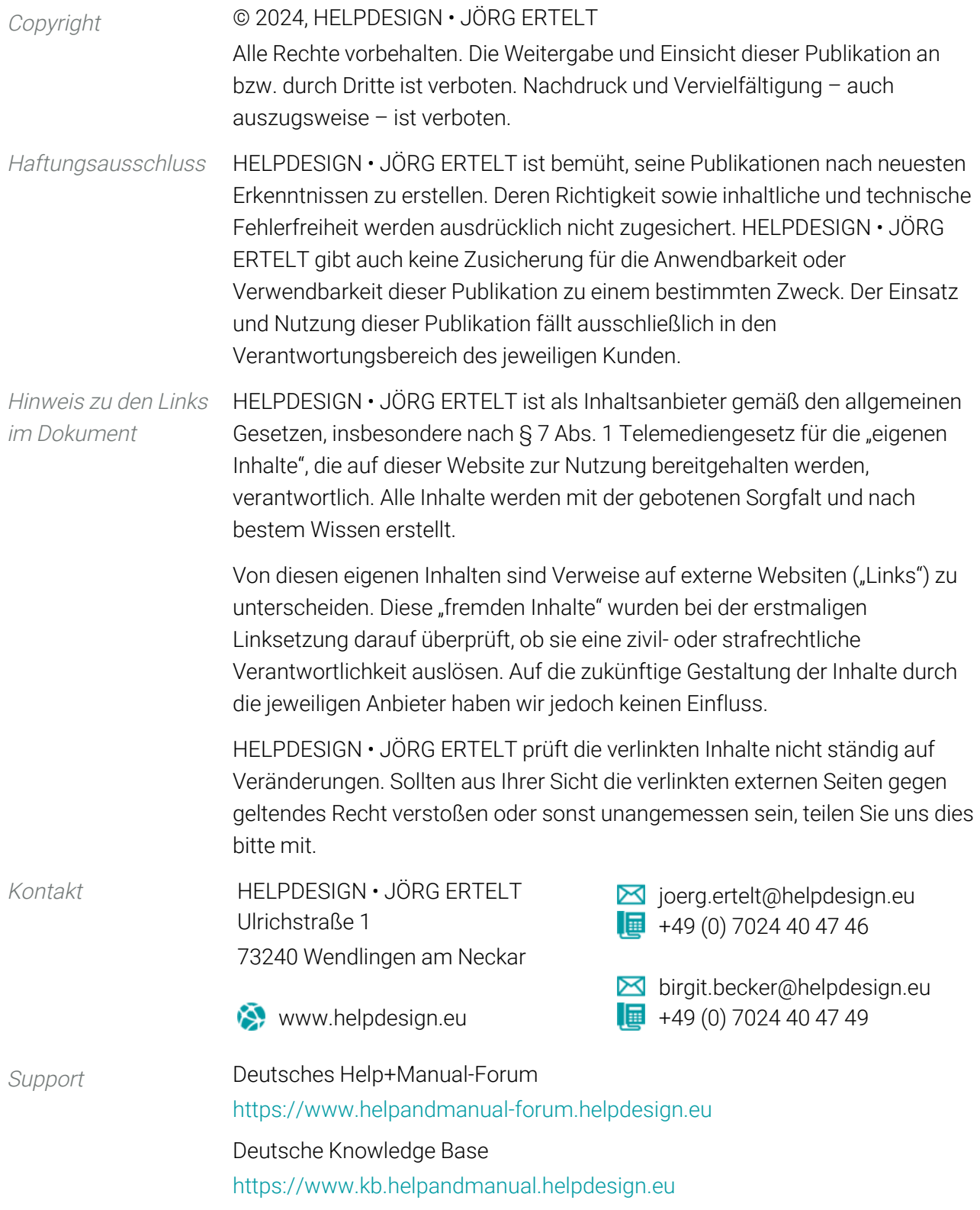

# Inhalt

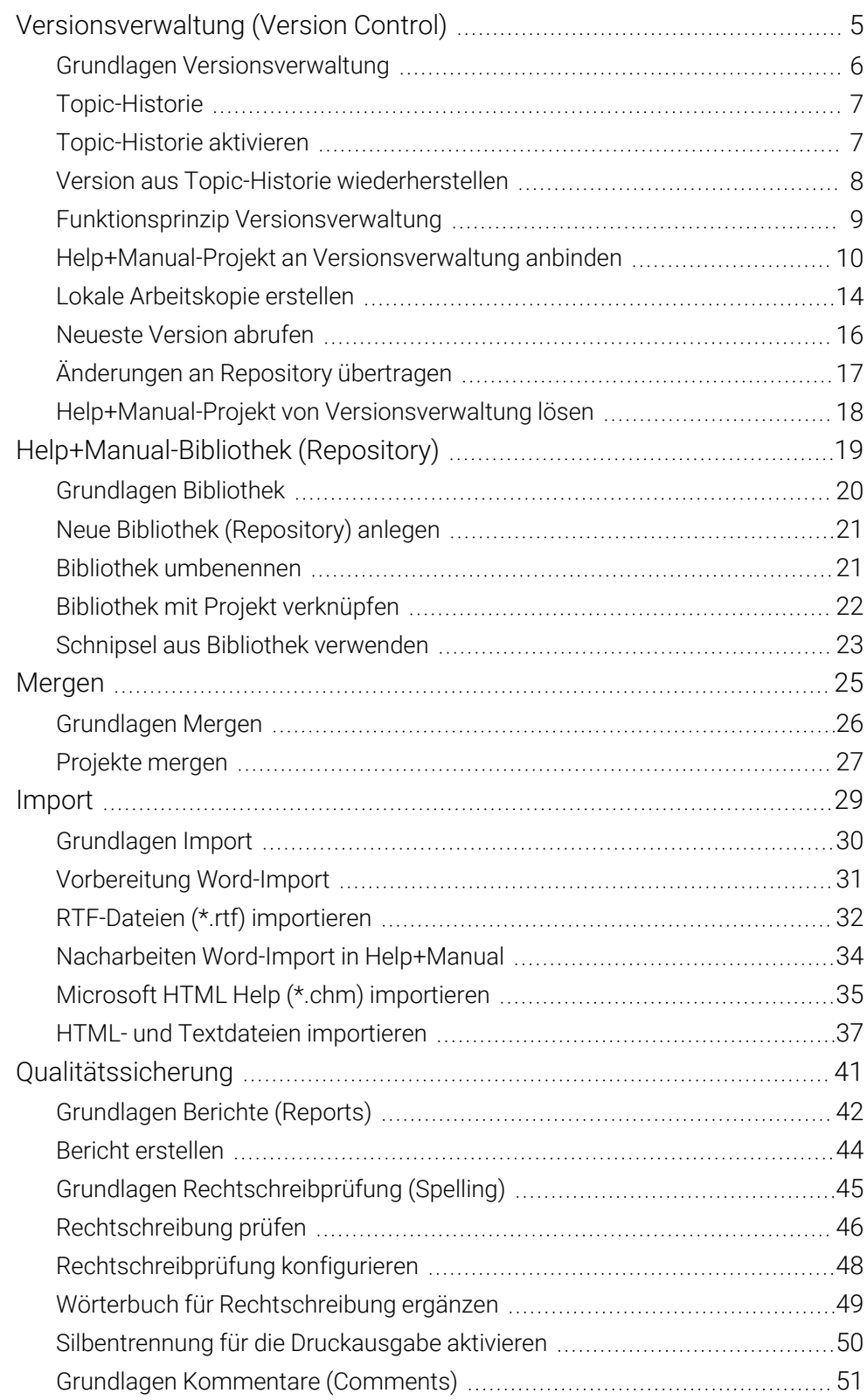

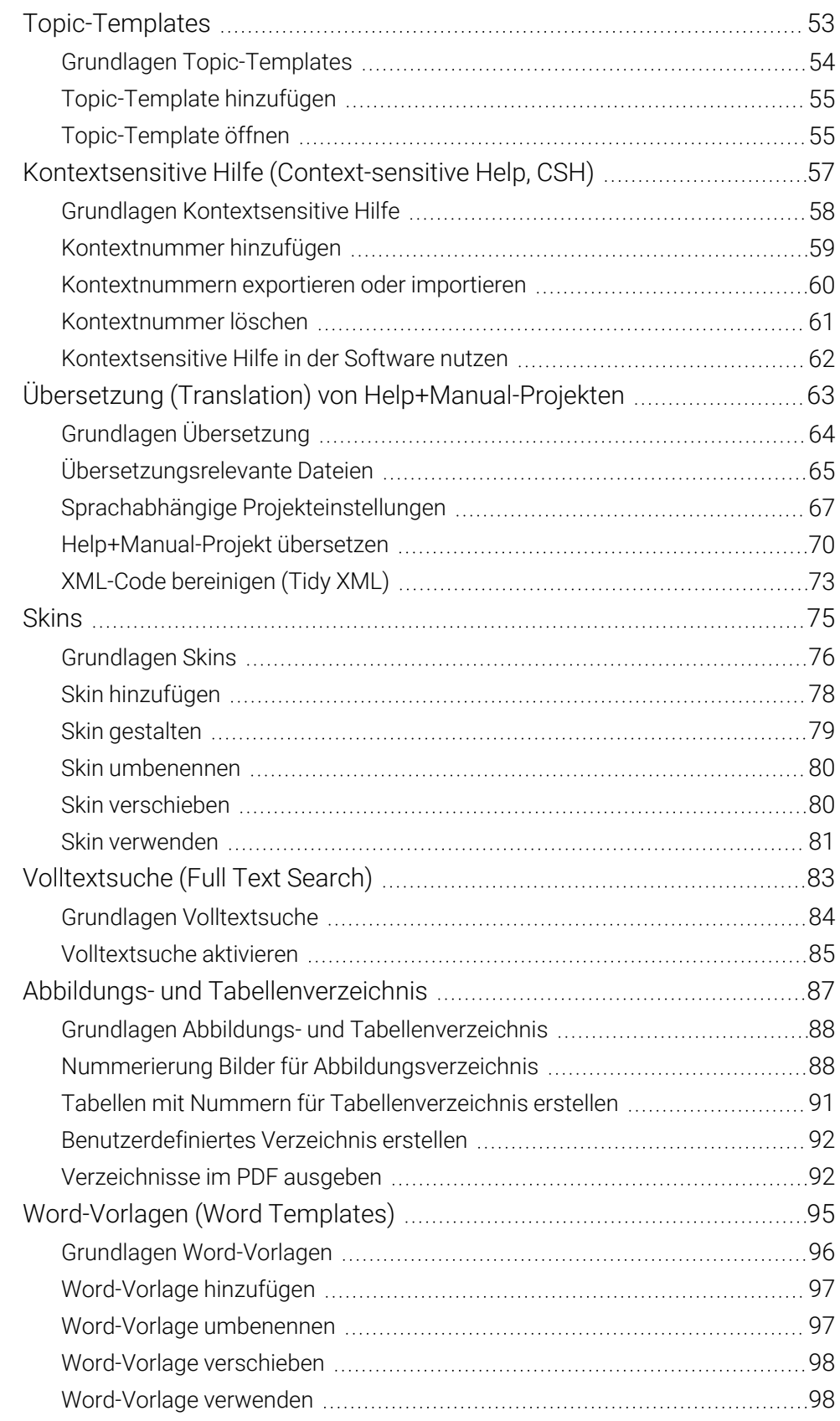

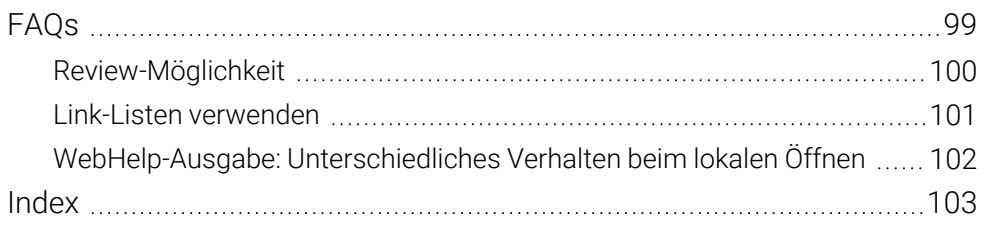

# <span id="page-5-0"></span>Versionsverwaltung (Version Control)

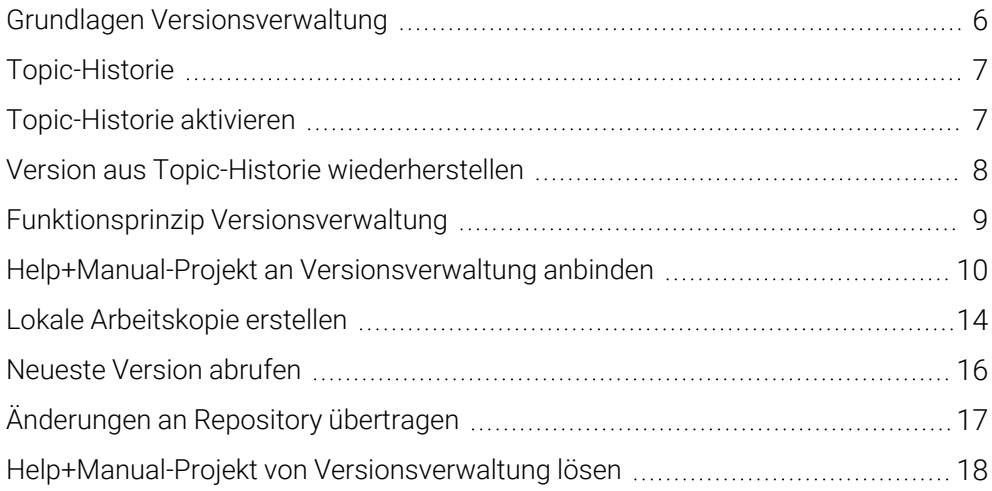

# <span id="page-6-0"></span>Grundlagen Versionsverwaltung

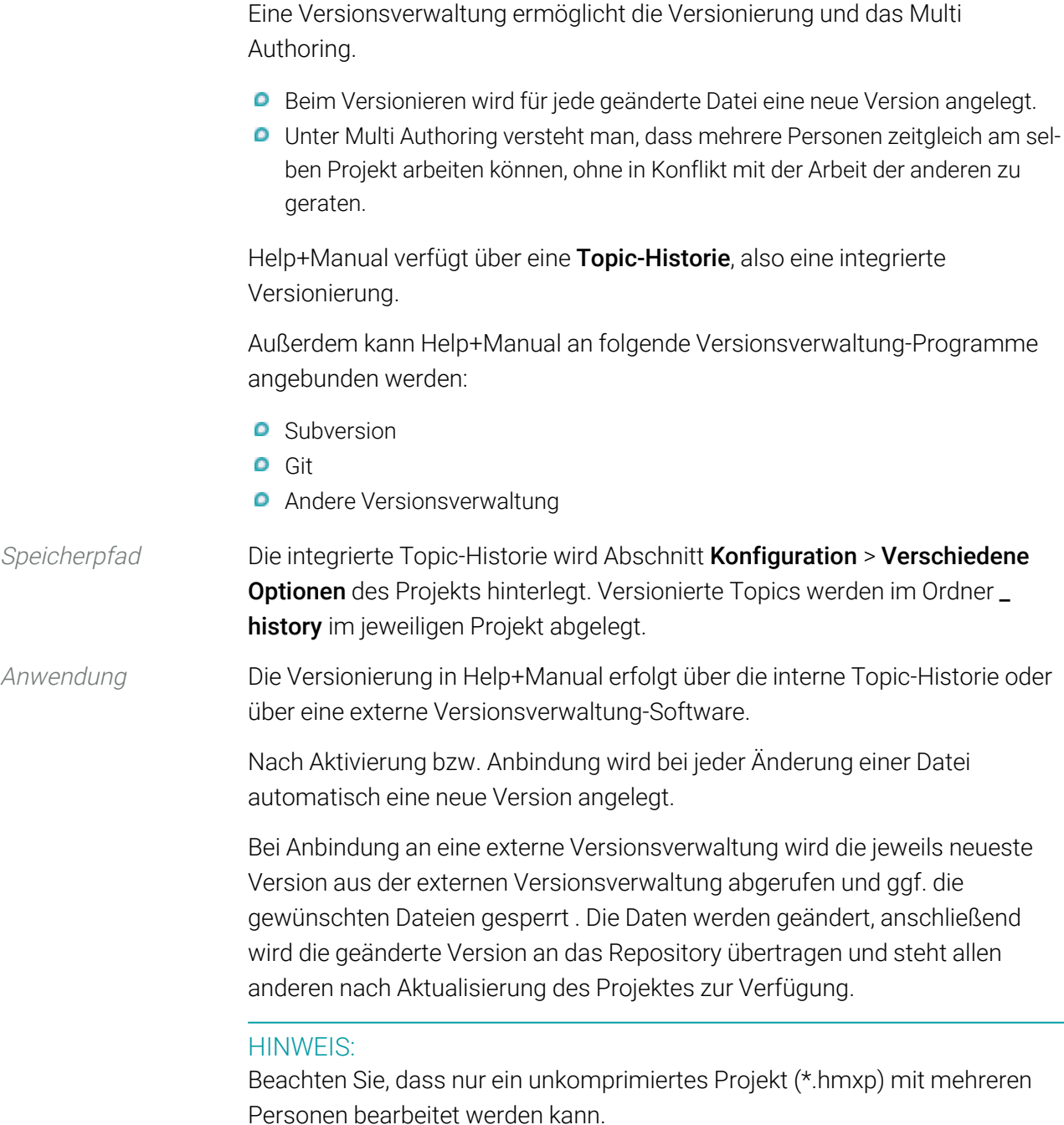

# Index

### A

Abbildung nummerien, [88](#page--1-11) Abbildungsverzeichnis, [87](#page--1-0) Grundlagen, [88](#page--1-1) PDF ausgeben, [92](#page--1-12) aktivieren Silbentrennung, [50](#page--1-1) Topic-Historie (integrierte Versionierung), [7](#page--1-3) Volltextsuche, [85](#page--1-2) Alias-Datei siehe CSH-Datei, [57](#page--1-0) Anbindung Versionsverwaltung, [10](#page--1-1) anlegen Wortliste für Silbentrennung, [50](#page--1-15) Anzeige Topic-Historie, [8](#page--1-1) Arbeitskopie Git, [14](#page--1-16) Subversion, [15](#page--1-17) Arten Bericht, [42](#page--1-1) Ausgabe Abbildungs- und Tabellenverzeichnis, [92](#page--1-12) Kommentar, [52](#page--1-18)

#### B

bearbeiten Skin, [79](#page--1-2) bereinigen XML-Code, [73](#page--1-8) Berichte Arten, [42](#page--1-1) erstellen, [44](#page--1-1) Erweiterter Bericht, [42](#page--1-19) Grundlagen, [42](#page--1-1)

Hartformatierter Text, [43](#page--1-20) Komplettbericht, [42](#page--1-21) Kurzer Bericht, [42](#page--1-22) Langer Bericht, [42](#page--1-23) Nicht in TOC, [42](#page--1-24) Stichwörter, [42](#page--1-25) Bibliothek, [19](#page--1-0) Grundlagen, [20](#page--1-1) neu anlegen, [21](#page--1-2) verknüpfen, [22](#page--1-1)

#### C

CHM Import, [35](#page--1-2) Context-sensitive Help siehe Kontextsensitive Hilfe, [57](#page--1-0) **CSH** siehe Kontextsensitive Hilfe, [57](#page--1-0)

#### D

Datei relevant für Übersetzung, [65](#page--1-7) deaktivieren Volltextsuche, [85](#page--1-2) DeepL Plug-in, [70](#page--1-26)

#### E

einfügen Kommentar, [51](#page--1-27) Schnipsel, [23](#page--1-2) Einstellung Projekt (sprachabhängig), [67](#page--1-7) erstellen Bericht, [44](#page--1-1) exportieren Kontextnummer, [60](#page--1-1)

#### F

Funktionsprinzip Versionsverwaltung, [9](#page--1-2)

#### G

gestalten Skin, [79](#page--1-2) Git Anbindung Versionsverwaltung, [11](#page--1-17) Arbeitskopie, [14](#page--1-16) Versionsverwaltung lösen, [18](#page--1-1) Grundlagen Abbildungs- und Tabellenverzeichnis, [88](#page--1-1) Berichte, [42](#page--1-1) Bibliothek, [20](#page--1-1) Import, [30](#page--1-1) Kommentare, [51](#page--1-2) Kontextsensitive Hilfe, [58](#page--1-1) Mergen, [26](#page--1-1) Multi Authoring und Versionierung, [6](#page-6-0) Rechtschreibprüfung, [45](#page--1-2) Skin, [76](#page--1-1) Topic, [54](#page--1-1) Übersetzung, [64](#page--1-1) Volltextsuche, [84](#page--1-1) Word-Vorlagen, [96](#page--1-1)

#### H

Header-Datei siehe CSH-Datei, [57](#page--1-0) hinzufügen Kontextnummer für Hilfeaufruf, [59](#page--1-2) Skin, [78](#page--1-1) Topic-Template, [55](#page--1-2) Word-Vorlage, [97](#page--1-2) HTML-Dateien Import, [37](#page--1-2)

# I

Import, [29](#page--1-0) Grundlagen, [30](#page--1-1) HTML- und Textdateien, [37](#page--1-2) Microsoft HTML Help (\*.chm), [35](#page--1-2) RTF bzw. Word, [32](#page--1-1) Word-Datei Nacharbeiten, [34](#page--1-1) Word-Datei vorbereiten, [31](#page--1-2) importieren Kontextnummer, [60](#page--1-1)

#### K

Kommentar ausgeben, [52](#page--1-18) einfügen, [51](#page--1-27) Grundlagen, [51](#page--1-2) verwalten, [51](#page--1-28) Konfiguration Rechtschreibprüfung, [48-49](#page--1-1) Kontextnummer hinzufügen, [59](#page--1-2) importieren oder exportieren, [60](#page--1-1) löschen, [61](#page--1-6) Kontextsensitive Hilfe, [57](#page--1-0) Grundlagen, [58](#page--1-1) in Software nutzen, [62](#page--1-1)

#### L

Lesezeichen Kommentare, [51](#page--1-28) Link Bibliothek, [22](#page--1-1) Link-Listen, [101](#page--1-2) List of figures siehe Abbildungsverzeichnis, [87](#page--1-0) List of tables siehe Tabellenverzeichnis, [87](#page--1-0) löschen Kontextnummer, [61](#page--1-6)

#### M

mergen, [25](#page--1-0) Grundlagen, [26](#page--1-1) Projekte, [27](#page--1-2) Microsoft HTML Help (CHM) Import, [35](#page--1-2) Multi Authoring Grundlagen, [6](#page-6-0)

#### N

nacharbeiten Help+Manual, [34](#page--1-1) Word-Import, [34](#page--1-1) Neu Bibliothek, [21](#page--1-2) Kontextnummer für Hilfeaufruf, [59](#page--1-2) Skin, [78](#page--1-1) Topic-Template, [55](#page--1-2) Word-Vorlage, [97](#page--1-2) nummerieren Abbildungen, [88](#page--1-11) benutzerdefiniert, [92](#page--1-1) Tabellen, [91](#page--1-2)

### O

öffnen Topic-Template, [55](#page--1-5)

#### P

PDF Review, [100](#page--1-1) Plug-in DeepL, [70](#page--1-26) PDF-Review, [100](#page--1-1) Projekt Einstellungen (sprachabhängig), [67](#page--1-7) mergen, [27](#page--1-2) neueste Version einholen, [16](#page--1-1) übersetzen, [70](#page--1-1) umbenennen, [21](#page--1-4)

prüfen Rechtschreibprüfung, [46](#page--1-1)

### Q

Qualitätssicherung, [41](#page--1-0)

#### R

Rechtschreibprüfung Grundlagen, [45](#page--1-2) Rechtschreibung konfigurieren, [48-49](#page--1-1) prüfen, [46](#page--1-1) Repository siehe Bibliothek, [21](#page--1-2) Review, [100](#page--1-1) RTF Import, [32](#page--1-1)

### S

Schnipsel verwenden, [23](#page--1-2) Silbentrennung aktivieren, [50](#page--1-1) Wortliste anlegen, [50](#page--1-15) Skin, [75](#page--1-0) gestalten, [79](#page--1-2) Grundlagen, [76](#page--1-1) hinzufügen, [78](#page--1-1) umbenennen, [80](#page--1-9) verschieben, [80](#page--1-10) verwenden, [81](#page--1-2) Software-Hilfe kontextsensitiv aufrufen, [62](#page--1-1) Source Control siehe Versionsverwaltung, [5](#page-5-0) sprachabhängig Projekteinstellungen, [67](#page--1-7) Sprache Volltextsuche umstellen, [80](#page--1-18) Subversion Anbindung Versionsverwaltung, [12](#page--1-29)

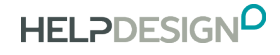

Arbeitskopie, [15](#page--1-17) Versionsverwaltung lösen, [18](#page--1-1) Suche siehe Volltextsuche, [83](#page--1-0), [85](#page--1-2)

#### T

Tabelle nummerieren, [91](#page--1-2) Tabellenverzeichnis, [87](#page--1-0) Grundlagen, [88](#page--1-1) PDF ausgeben, [92](#page--1-12) **Template** Topic, [53](#page--1-0) Word, [95](#page--1-0) Text nummerieren (benutzerdefiniert), [92](#page--1-1) Text-Dateien Import, [37](#page--1-2) Tidy XML siehe XML-Code bereinigen, [73](#page--1-8) Topic Grundlagen, [54](#page--1-1) Topic-Historie, [7](#page--1-2) aktivieren, [7](#page--1-3) Version wiederherstellen, [8](#page--1-1) Topic Template, [53](#page--1-0) hinzufügen, [55](#page--1-2) öffnen, [55](#page--1-5) **Translation** siehe Übersetzung, [63](#page--1-0)

#### U

übersetzen, [63](#page--1-0) Grundlagen, [64](#page--1-1) Projekt, [70](#page--1-1) relevante Dateien, [65](#page--1-7) umbenennen Projekt, [21](#page--1-4) Skin, [80](#page--1-9) Word-Vorlage, [97](#page--1-12)

#### V

verknüpfen Bibliothek, [22](#page--1-1) verschieben Skin, [80](#page--1-10) Word-Vorlage, [98](#page--1-1) Versionsverwaltung, [5](#page-5-0) aktivieren (Topic-Historie), [7](#page--1-3) Anbindung, [10](#page--1-1) Anbindung Git, [11](#page--1-17) Anbindung lösen, [18](#page--1-1) Anbindung Subversion, [12](#page--1-29) Funktionsprinzip, [9](#page--1-2) Grundlagen, [6](#page-6-0) lokale Arbeitskopie erstellen, [14](#page--1-1) neueste Version abrufen, [16](#page--1-1) Topic wiederherstellen (integrierte Versionierung), [8](#page--1-1) verwalten Kommentare, [51](#page--1-28) verwenden Schnipsel, [23](#page--1-2) Skin, [81](#page--1-2) Word-Vorlage, [98](#page--1-13) Verzeichnis Abbildungen und Tabellen, [87](#page--1-0) Volltextsuche, [83](#page--1-0) aktivieren, [85](#page--1-2) Grundlagen, [84](#page--1-1) Vorbereitung Word-Import, [31](#page--1-2) Vorlage Topic, [53](#page--1-0)

#### W

wiederherstellen Topic-Historie (integrierte Versionierung), [8](#page--1-1) Word-Datei Import, [32](#page--1-1)

Word-Import vorbereiten, [31](#page--1-2) Word-Vorlage, [95](#page--1-0) Grundlagen, [96](#page--1-1) hinzufügen, [97](#page--1-2) umbenennen, [97](#page--1-12) verschieben, [98](#page--1-1) verwenden, [98](#page--1-13) Wortliste Silbentrennung anlegen, [50](#page--1-15)

### X

XML-Code bereinigen, [73](#page--1-8)

## Z

zuweisen HTML5-Skin im Ziel, [81](#page--1-2) Web Help-Skin im Ziel, [81](#page--1-2) Word-Vorlage, [98](#page--1-13)